## AR-4 RECORD SCO TRANSFER OF STATE SHARE FROM PAYROLL REVOLVING FUND

## (PAR Gross & State Share Amounts and Employee Deductions)

Source Document:SCO Journal Entry (ARO)<br/>SCO Notice of Payroll Accounts ReceivableModule:Accounts Receivable (AR)Roles:AR Payment Processor

4/20/18

The **Source Documents** for recording the salary gross, state share, and employee deductions are:

- 1. Notice of Payroll Accounts Receivable (PAR half sheet)
- 2. SCO Notice of Transfer Journal Entry (JE)

An example of the **Notice of PAR (half sheet**) shown below shows \$0 for gross, \$15.29 for OASDI and \$184.59 credit for employee deductions.

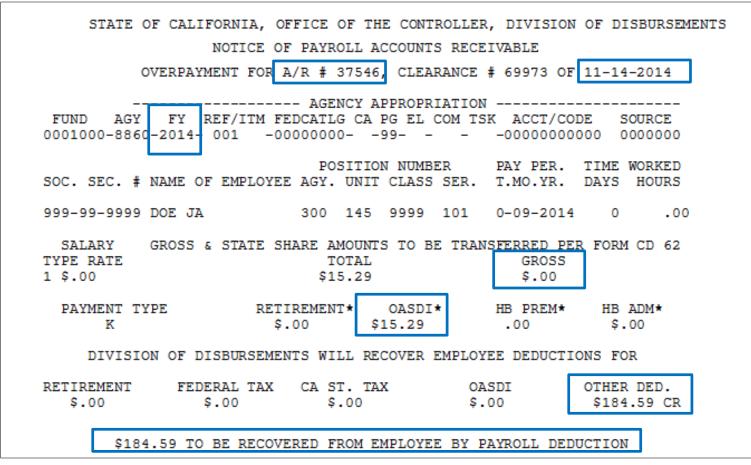

Prepared by Department of Finance, Fiscal Systems and Consulting Unit

An example of the 2<sup>nd</sup> source document, **the SCO Notice of Transfer Journal Entry (ARO JE)** shows a Debit of \$169.30 to Expenditures and a Credit of \$169.30 to Cash in State Treasury. The \$169.30 amount comes from the PAR half sheet: OASDI \$15.29 – Employee Deduction \$184.59 = -\$169.30 The state share of OASDI is recovered from the payroll fund and abated back to the department's appropriation. The employee deductions are charged to the department's appropriation. In AR2-Record a PAR, an AR item was setup for \$184.59, the PAR amount due from the employee.

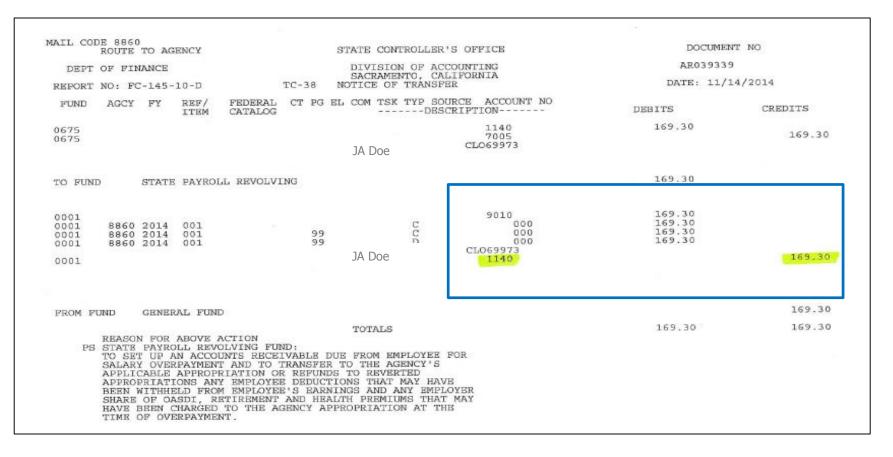

The **AR Payment Processor** will create a Batch Header sheet similar to the one shown below. The sheet shows a batch total of -\$169.30 and a batch count of 1. The count of 1 reflects the number of SCO JE's (PAR half sheet posting).

|          | FI\$Cal ACCOUNTING ENTRIES |                |             |            |             |                   |                                                  |                      |
|----------|----------------------------|----------------|-------------|------------|-------------|-------------------|--------------------------------------------------|----------------------|
|          |                            |                |             |            |             |                   | DEPOSIT ID #<br>BATCH TOTAL<br>BATCH COUNT<br>FM | -169.3<br>1<br>5-Nov |
| PAR SCO  | JE "AR0"                   |                |             |            |             |                   |                                                  |                      |
|          |                            |                |             |            |             |                   |                                                  |                      |
| AMOUNT   | ACCOUNTS                   | SCO JE #       | JE Date     | EMPLOYEE   | PAR #       | REPORTING #       | PROGRAM #                                        | ENY                  |
|          | 5150600 RTMT               | AR039339       | 11/14/2014  |            | PAR37546    | 88601200          | 9999                                             | 2014                 |
| 15.29    | 5150500 OASDI              |                |             |            |             |                   |                                                  |                      |
|          | 5150350 HB                 |                |             |            |             |                   |                                                  |                      |
| -184.59  | 5100000 EE Share           |                |             |            |             |                   |                                                  |                      |
| -169.3   | GL 1104 CASH EN            | TRY            |             |            |             |                   |                                                  |                      |
| NOTE for | BI/AR Approver: Jo         | ournal line am | ounts are p | osted OPPO | SITE of wha | t is shown on thi | s sheet (and the PAR h                           | half sheet) to       |
|          | e Expenditures side        |                | -           |            |             |                   |                                                  |                      |
|          |                            |                |             |            |             |                   |                                                  |                      |
|          |                            |                |             |            |             |                   | AR Payment Processor                             | Date                 |
|          |                            |                |             |            |             |                   |                                                  |                      |
|          |                            |                |             |            |             |                   | BI/AR Approver                                   | Date                 |

The **AR Payment Processor** will create the deposit entry in the AR Module. Steps are:

Navigate to: Accounts Receivable>Payments>Online Payments>Regular Deposit

- 1- Enter your Business Unit in the Add a New Value tab
- 2 Click Add

|   | Favorites  Main Menu  Accounts Receivable  Payments  Regular Deposit |
|---|----------------------------------------------------------------------|
|   | FIŞCal 🔪                                                             |
|   | Regular Deposit                                                      |
|   | Eind an Existing Value Add a New Value                               |
| 1 | Deposit Unit 8860 Q<br>Deposit ID NEXT Q                             |
| 2 | Add                                                                  |
|   | Find an Existing Value Add a New Value                               |

The **AR Payment Processor** will post the following fields on the **Totals** tab:

- 1 Enter Accounting Date (SCO Journal Entry date)
- 2 Enter "STATE" for Bank Code
- 3 Enter "0000" for Bank Account (0000 account is used to record a system transaction that is not an actual bank deposit)
- 4 Enter "R" for Regular Deposit
- 5 Optional enter SCO Journal number for Bank Deposit Number
- 6 Enter "USD" for Control Currency

| Favorites - Main Menu - Accounts Recei                                                                                    | ivable  →  Payments  →  >  Online Payments  →  >  Regular Deposit                             |                |
|----------------------------------------------------------------------------------------------------|-----------------------------------------------------------------------------------------------|----------------|
| FI\$Cal 💊                                                                                                    |                                                                                               |                |
| Totals Payments                                                                                                    |                                                                                               |                |
| Unit 8860 Deposit ID                                                                                                    | NEXT                                                                                          | Delete Deposit |
| 1 *Accounting Date 11/14/2014<br>2 *Bank Code STATE<br>3 *Bank Account 0000<br>4 *Deposit Type R<br>5 Bank Deposit Number | 6 Control Currency USD<br>State Bank<br>0000000<br>Regular<br>Regular<br>CRR<br>Exchange Rate |                |
| <b>J</b>                                                                                                    | Identifier                                                                                    |                |

The **AR Payment Processor** will continue to enter information in the **Controls Total** section of the Totals tab:

- 7 Enter the Control Total Amount (should tie to the Batch Header sheet's Batch Total and SCO Journal amount for 1140 Cash in State Treasury)
- 8 Enter **Count** (count is one for *each* PAR half sheet posting)
- 9 Click on the Payments tab at the top

| Totals Payments 9                                                                                               |                                  |          |   |                                                                                            |
|----------------------------------------------------------------------------------------------------|----------------------------------|----------|---|--------------------------------------------------------------------------------------------|
| Unit 8860 Deposit ID                                                                                            | NEXT                             |          |   | Delete Deposit                                                                             |
|                                                                                                    |                                  |          |   |                                                                                            |
| *Accounting Date 11/14/2014<br>*Bank Code STATE<br>*Bank Account 0000<br>*Deposit Type R<br>Bank Deposit Number | State Bank<br>0000000<br>Regular |          |   | Control Currency USD<br>Format Currency USD<br>Rate Type CRRNT<br>Exchange Rate 1.00000000 |
| Control Totals                                                                                                  |                                  |          |   | Identifier                                                                                 |
| Control lotais                                                                                                  |                                  |          |   | Control Data                                                                               |
| <b>7</b> Control Total Amount                                                                                   | -169.30                          | 8 *Count | 1 | *Received 11/14/2014                                                                       |
| Entered Total Amount                                                                                            | 0.00                             | Count    | 1 | *Entered 12/16/2014                                                                        |
| Difference Amount                                                                                               | -169.30                          | Count    | 0 | Posted                                                                                     |
| Posted Total Amount                                                                                             | 0.00                             | Count    | 0 | Assigned                                                                                   |
| Journalled Total Amount                                                                                         | 0.00                             | Count    | 0 | User                                                                                       |

The AR Payment Processor will post the following fields on the Payments tab:

- 1 Enter Payment ID (SCO JE number or the PAR number)
- 2 Enter Amount
- 3 Click on the Journal Directly box
- 4 Select Electronic Fund Transfer for Payment Method
- 5 Under Additional Payment Information section: Payment Method: Fund Trf and Cash Type: Gen Cash
- 6 Optional In the Notes box, document the PAR number
- 7 Click Save

7

8 – System generates Deposit ID number

| Totals Payments                       |                          |                                                                  |
|---------------------------------------|--------------------------|------------------------------------------------------------------|
| Unit 8860 8 Deposit IC                | Date 12/16/2014          | Balance Balanced                                                 |
| Payment Information                   |                          | Find   View All First 🕚 1 of 1 🕑 Last                            |
| Payment Seq 1                         | 1*Payment ID AR039339    | *Accounting Date 11/14/2014 🛐 🛨 🖃                                |
| <b>2</b> Amount -169.30               | Currency USD             |                                                                  |
| Rate Type CRRNT                       | Exchange Rate 1.00000000 |                                                                  |
| Payment Predictor                     | 3 🗹 Journal Directly     | Range of References                                              |
| 4 Payment Method Electronic Fund Tr ▼ | Attachments (0)          | Apply Payment                                                    |
|                                       | View Audit Logs          |                                                                  |
| Additional Payment Information        |                          | Find   View All First 🕚 1 of 1 🕑 Last                            |
| Payment Method Fund Trf               | Reference Number         | Received by SCO                                                  |
| Cash Type Gen Cash v                  | City Code                | AP Business Unit                                                 |
| Check Date                            | County Code              | Related ORF Advance                                              |
| Description                           | Tax Amount               | NOTE: Developet ID. Deference                                    |
| Notes 6                               |                          | NOTE: Payment ID, Reference<br>Number, and Notes fields are flex |
| PAR37546                              |                          | fields for departments' use.                                     |
|                                       |                          | Departments can use these fields                                 |
|                                       |                          | according to their Business Process .                            |
| 🔚 Save 🖹 Notify 🏾 🏵 Refresh           |                          | 📑 Add 📝 Update/Display                                           |

The **AR Payment Processor** will record the assigned Deposit ID number at the top right of the Batch Header sheet then submit the Batch Header sheet with the source documents to the **AR Payment Approver** to post the journal lines and approve the deposit transaction, see AR5-Approve PAR-Gross & State Share Amounts and Employee Deductions

|         |                                             |          | FI\$Cal A  | CCOUNTING   | ENTRIES     |                   |                                            |                    |
|---------|---------------------------------------------|----------|------------|-------------|-------------|-------------------|--------------------------------------------|--------------------|
|         |                                             |          |            |             |             |                   | DEPOSIT ID #<br>BATCH TOTAL<br>BATCH COUNT | 822<br>-169.3<br>1 |
|         |                                             |          |            |             |             |                   | FM                                         | 5-Nov              |
| PAR SCO | JE "AR0"                                    |          |            |             |             |                   |                                            |                    |
|         |                                             |          |            |             |             |                   |                                            |                    |
| AMOUNT  | ACCOUNTS                                    | SCO JE # | JE Date    | EMPLOYEE    | PAR #       | REPORTING #       | PROGRAM #                                  | ENY                |
| 15.29   | 5150600 RTMT<br>5150500 OASDI<br>5150350 HB | AR039339 | 11/14/2014 |             | PAR37546    | 88601200          | 9999                                       | 2014               |
| -184.59 | 5100000 EE Share                            |          |            |             |             |                   |                                            |                    |
| -169.3  | GL 1104 CASH EN                             | TRY      |            |             |             |                   |                                            |                    |
|         | BI/AR Approver: Jo<br>Expenditures side     |          |            | oosted OPPO | SITE of wha | t is shown on thi | s sheet (and the PAR h                     | half sheet) to     |
|         |                                             |          |            |             |             |                   | AR Payment Processor                       | Date               |
|         |                                             |          |            |             |             |                   | BI/AR Approver                             | Date               |